## Installation and operating instructions

## Barriers ES 25 – ES 80 Part 2 Controller MO 64

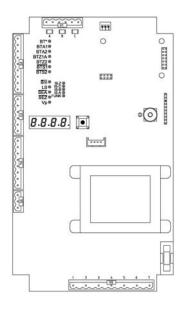

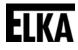

Translation of original installation and operating instructions

D-ID: V1\_3 - 01.14

| ELKA-Torantriebe GmbH u. Co. Betriebs KG | Phone:    | +49-(0) 48 61 - 96 90-0  |
|------------------------------------------|-----------|--------------------------|
| Dithmarscher Str. 9                      | Fax:      | +49-(0) 48 61 - 96 90-90 |
| 25832 Tönning                            | E-mail:   | info@ELKA-Torantriebe.de |
| Germany                                  | Internet: | www.ELKA-Torantriebe.de  |

## Index of contents

| 1     | Preface                                                                      | 2          |
|-------|------------------------------------------------------------------------------|------------|
| 1.1   | General notes                                                                | 2          |
| 1.1.1 | Symbol explanation                                                           | 3          |
| 1.2   | Copyright                                                                    | 3          |
| 1.3   | Information regarding installation instruction                               | 3          |
| 2     | Controller MO 64                                                             | 4          |
| 2.1   | Connections der MO 64                                                        | 4          |
| 2.1.1 | Connection diagram 64                                                        | 4          |
| 2.1.2 | Inputs                                                                       | 5          |
| 2.1.3 | Outputs                                                                      | 6          |
| 2.1.4 | LED display                                                                  | 7          |
| 2.1.5 | Power supply                                                                 | 8          |
| 2.1.6 | Connection for RS485-system                                                  | 8          |
| 2.1.7 | Connection for TCP/IP-module                                                 | 8          |
| 2.2   | Learning sequence                                                            | 9          |
| 2.2.1 | Sequence P100 – Basic functions                                              | 16         |
| 2.2.2 | Sequence P200 – Configuration the bus system                                 | 18         |
| 2.2.3 | Sequence P300 – Setting time                                                 | 20         |
| 2.2.4 | Sequence P400 – Setting of counters                                          | 21         |
| 2.2.5 | Sequence P500 – Various operating modes                                      | 22         |
| 2.2.6 | Sequence P600 – Induction loops – basic settings                             | 31         |
| 2.2.7 | Sequence P700 – Induction loop free operating mode                           | 35         |
| 2.2.8 | Sequence P800 – Factory settings                                             | 38         |
| 2.3   | Error messages                                                               | 43         |
| 2.4   | Examples with induction loops                                                | 45         |
| 2.4.1 | Mode 1 – Safety and closing with one loop                                    | 45         |
| 2.4.2 | Mode 2 – Safety and closing with two loops                                   | 46         |
| 2.4.3 | Mode 3 – Opening, safety and closing with two loops                          | 47         |
| 2.4.4 | Mode 4 – Presence, safety and closing with two loops                         | 49         |
| 2.4.5 | Mode 5 – Presence, opening, safety and closing with three loops              | 50         |
| 2.4.6 | Mode 6 – Opening with directional logic, safety and closing with three loops | with<br>51 |
| 2.4.7 | Mode 7 – Opening, safety and closing with three loops                        | 52         |
| 2.4.8 | Mode 8 – Opening, safety and closing with three loops                        | 54         |

## 1 Preface

## 1.1 General notes

These operating instructions must be available on site at all times. It should be read thoroughly by all persons who use, or service the appliances. Improper usage or servicing or ignoring the operating instructions can be a source of danger for persons, or result in material damage. If the meaning of any part of these instructions isn't clear, then please contact ELKA-Torantriebe GmbH u. Co. Betriebs KG before you use the appliance.

This applies to all setup procedures, fault finding, disposal of material, care and servicing of the appliance. The accident prevention regulations and applicable technical regulations (e.g. safety or electrical) and environment protection regulations of the country in which the appliance is used also apply.

All repairs on the appliances must be carried out by qualified persons. ELKA-Torantriebe GmbH u. Co. Betriebs KG accepts no liability for damage which is caused by using the appliance for purposes other than those for which it is built.

ELKA-Torantriebe GmbH u. Co. Betriebs KG cannot recognise every possible source of danger in advance. If the appliance is used other than in the recommended manner, the user must ascertain that no danger for himself or others will result from this use. He should also ascertain that the planned use will have no detrimental effect on the appliance itself. The appliance should only be used when all safety equipment is available and in working order. All faults which could be a source of danger to the user or to third persons must be eliminated immediately. All warning and safety notices on the appliances must be kept legible.

All electrical periphery equipment which is connected to the appliance must have a CE Mark, which ensures that it conforms to the relevant EEC regulations. Neither mechanical nor electrical alterations to the appliance, without explicit agreement of the manufacturer, are allowed. All alterations or extensions to the appliance must be carried out with parts which ELKA-Torantriebe GmbH u. Co. Betriebs KG have defined as suitable for such alterations, and be carried out by qualified personnel. Please note that with any alteration of the product, no matter whether mechanical or electrical, the warranty expires and the conformity is revoked. Only the use of ELKA accessories and original ELKA spare parts is allowed. In case of any contravention ELKA disclaims liability of any kind.

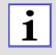

## **INFORMATION!**

The operation of the system within CEN countries must also be conformant with the European safety-relevant directives and standards.

We reserve the right to make technical improvements without prior notice.

## 1.1.1 Symbol explanation

Remarks regarding the safety of persons and the gate opener itself are marked by special symbols. These remarks have to be absolutely observed in order to avoid accidents and material damage.

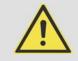

## DANGER!

...points to an imminent dangerous situation, which can cause death or serious injuries if it is not avoided.

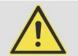

## WARNING!

...points to a potentially dangerous situation, which can cause death or serious injuries if it is not avoided.

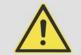

## ATTENTION!

...points to a potentially dangerous situation, which can cause minor or slight injuries if it is not avoided.

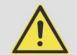

## ATTENTION!

...points to a potentially dangerous situation, which can cause property damage if it is not avoided.

## **REMARK!**

Important notice for installation or functioning.

## 1.2 Copyright

The operating manual and the contained text, drawings, pictures, and other depictions are protected by copyright. Reproduction of any kind – even in extracts – as well as the utilization and/or communication of the content without written release certificate are prohibited. Violators will be held liable for damages. We reserve the right to make further claims.

## **1.3** Information regarding installation instruction

This document is to be used as installation instruction for partly completed machinery (according to machinery directive 2006/42/EG, article 13, (2)).

20

21

- 22

23

## 2 Controller MO 64

## 2.1 Connections der MO 64

## 2.1.1 Connection diagram 64

The following drawing shows an overview of the controller.

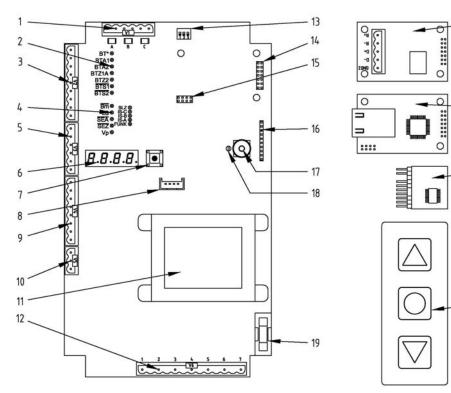

Drawing 1

- 1 Connection induction loops
- 2 LED for push button
- 3 Connection push button
- 4 LED limit switches etc.
- 5 Connection limit switches etc.
- 6 4x7 display
- 7 Joystick
- 8 Socket for foil keypad
- 9 Connection multi-functional relays
- 10 Connection DC power supply
- 11 Transformer
- 12 Connection motor, mains etc.

- 13 DIP-switches frequency change induction loops
- 14 Socket 1 for additional board
- 15 Socket 2 for additional board
- 16 Socket for radio remote control receiver
- 17 Antenna socket for coaxial plug
- 18 Antenna socket for 2.8mm blade terminal
- 19 Microfuse T6,3A
- 20 Additional board for RS485 (optional)
- 21 Additional board for TCP/IP (optional)
- 22 Radio remote control receiver(optional)
- 23 Foil keypad (optional)

2.1.2 Inputs

| Input               | Contact | Function                                                                                                    |  |
|---------------------|---------|----------------------------------------------------------------------------------------------------|--|
| BT<br>BTA3<br>BTZ1B | n.o.    | Configurable input: BT or BTA3 or BTZ1B. Preset is<br>BT.<br>Configured as BT: BT with sequential logic. The<br>operating sequence of BT depends on the operating<br>mode of the automatic closure and the counting<br>function. When automatic closure is activated or when<br>the counting function is deactivated, then BT closes the<br>barrier when it is fully open. Otherwise it will be opened.<br>When automatic closure is locked and the counting<br>function is activated, then BT only opens and the<br>counter of the counting function is incremented. Closing<br>by BT is not possible.<br>Configured as BTA3:same function as BTA1 and<br>BTA2.<br>Configured as BTZ1B:same function as BTZ1A. |  |
| BTA1                | n.o.    | Push button OPEN 1 and 2 (when configured also                                                                                                    |  |
| BTA2                | n.o.    | <b>BTA3).</b> The inputs BTA1, BTA2 and if applicable BTA3 are being evaluated independently of each another. An OPEN-command (flank) is triggered when one of the contacts is being closed. As long as one of the contacts is closed, the barrier cannot be closed (stay-open function). The stay-open time of the automatic closure is not triggered a new via BTA1 to BTA3.                                                                                                    |  |
| BTZ1A               | n.o.    | Push button CLOSE 1A and if configured also<br>BTZ1B. The two inputs BTZ1A and BTZ1B are<br>evaluated independent of each other. A CLOSE<br>command (rising edge) is issued, when one of the<br>contacts is being closed. When the barrier is completely<br>closed and at least one of the contacts BTZ1A or BTZ1B<br>is closed, then the barrier cannot be opened (locking<br>function).                                                                                                    |  |
| BTZ2                | n.c.    | <b>Push button CLOSE 2</b> . A CLOSE-command (rising edge) is issued, when the contact is opened. BTZ2 has no locking function in end position CLOSED.                                                                                                    |  |
| BTS1                | n.c.    | <b>Push button Stop 1</b> . (e.g. desk-top panel). Evaluated is the contact status. When the contact is open the barrier stops. Stored commands are deleted. Automatic closure is locked until the next operating command.                                                                                                    |  |
| BTS2                | n.c.    | <b>Push button Stop 2</b> . (e.g. emergency release).<br>Evaluated is the contact status. When the contact is<br>open the barrier stops. Stored commands are deleted.<br>Automatic closure is locked until the next operating<br>command.                                                                                                    |  |
| Bm.                 | n.c.    | The <b>Boom-missing contact</b> opens, when the barrier<br>boom brakes off. When the contact is open the barrier<br>shows the error message <b>E.r. 1</b> on the display. Via<br>bus system it can be configurated if the barrier stops as<br>long as boom-missing is reported or if only the error                                                                                                    |  |

| Input      | Contact | Function                                                                                                    |
|------------|---------|----------------------------------------------------------------------------------------------------|
|            |         | message is issued.                                                                                                    |
| LS         | n.c.    | A system of up to six photoelectric barriers (LS), whose<br>contacts are connected in series. The contact opens<br>when the photoelectric barrier detects an obstacle.<br>The LS is not monitored during opening. When LS<br>reports an obstacle the barrier cannot be closed. The<br>stay-open time of the automatic closure is not started a<br>new (retriggering).<br>Further functions:<br>- photoelectric barrier testing (see page 27)<br>- photoelectric barrier closing automatic (see page 26) |
| SEA<br>SEZ | n.c.    | Limit switches OPEN and CLOSED. The contact of the limit switch opens at the corresponding end position.                                                                                                    |
| SLZ        | 8,2kOhm | Safety contact profile (SLZ) with 8.2kOhm resistor to<br>secure the closing movement.<br>When SLZ reports, closing is not possible.<br>When SLZ reports during closing, stop and opening<br>follows.<br>SLZ is tested before every closing movement. When the<br>test fails, closing is not possible. An error message is<br>issued.                                                                                                    |
| Antenna    |         | An antenna with coaxial plug or blade terminal (2.8mm) can be connected.                                                                                                    |
| Table1     |         |                                                                                                    |

## 2.1.3 Outputs

| Output                               | Function                                                                                                    |
|--------------------------------------|----------------------------------------------------------------------------------------------------|
| Motor                                | 230Vac, max. 7A                                                                                                    |
| Uext 24V                             | 24Vdc, stabilized, short-circuit proof, monitored. Max. 500mA (in total with Uext 12V max. 700mA).                                                                                                    |
| Uext 12V                             | 12Vdc, stabilized, short-circuit proof, monitored. Max. 500mA (in total with Uext 24V max. 700mA).                                                                                                    |
| Multi1<br>Multi2<br>Multi3<br>Multi4 | The multi-functional relays Multi1 to Multi4 are potential-free contacts. With these contacts max. 24V / 1A can be switched. The relay-contacts are n.o. contacts. During power failure the contacts are open. For each relay the operating mode can be set individually. See page 22 |
| Multi5                               | The multi-functional relay Multi5 can switch 230Vac / max.<br>120W. It is not potential-free. The function of the red traffic<br>light is configurable – preset is the operating mode "red traffic<br>light". See page 22                                                             |
| Multi6                               | The multi-functional relay Multi5 can switch 230Vac / max.<br>120W. It is not potential-free. The function of the red traffic<br>light is configurable – preset is the operating mode "red traffic<br>light". See page22                                                              |

## 2.1.4 LED display

| Mark                 | Colour | Function                                                               |  |
|----------------------|--------|------------------------------------------------------------------------|--|
| BT*                  | green  | Is lit, when contact BT-BTA3-BTZ1B is closed.                          |  |
| BTA1                 | green  | Is lit, when contact BTA1 is closed.                                   |  |
| BTA2                 | green  | Is lit, when contact BTA2 is closed.                                   |  |
| BTZ1A                | green  | Is lit, when contact BTZ1A is closed.                                  |  |
| BTZ2                 | green  | Is lit, when contact BTZ2 is closed.                                   |  |
| BTS1                 | green  | Is lit, when contact BTS1 is closed.                                   |  |
| BTS2                 | green  | Is lit, when contact BTS2 is closed.                                   |  |
| Bm.                  | green  | Is lit, when contact boom missing is closed.                           |  |
| LS                   | green  | Is lit, when contact LS is opened.                                     |  |
| SEA                  | green  | Is lit, when contact SEA is closed.                                    |  |
| SEZ                  | green  | Is lit, when contact SEZ is closed.                                    |  |
| Vp                   | yellow | Is lit, when the operating voltage is switched on.                     |  |
| SLZ                  | red    | Is lit, when the safety contact profile is activated.                  |  |
| IS-A<br>IS-B<br>IS-C | red    | Is lit, when the corresponding induction loop is occupied.             |  |
| Funk                 | red    | Is lit, when the learned radio remote control code is received.        |  |
| Display              | red    | Serves to set operating modes, parameters and displays error messages. |  |

## 2.1.5 Power supply

| Teminal | Function                                       |
|---------|------------------------------------------------|
| Ν       | Neutral conductor, mains connection 230V, 50Hz |
| L1      | Phase L1, mains connection 230V, 50Hz          |
| Table 4 |                                                |

## 2.1.6 Connection for RS485-system

| Connecting terminal   | Function                                |  |
|-----------------------|-----------------------------------------|--|
| R+                    | Bus terminal resistor for lead D+       |  |
| R-                    | Bus terminal resistor for lead D-       |  |
| D+                    | Data line D+                            |  |
| D-                    | Data line D-                            |  |
| Gnd*                  | Ground connection / bus cable shielding |  |
| <i><b>T</b> I I C</i> | -                                       |  |

Table 5

The bus interface is galvanically isolated from the controller.

## 2.1.7 Connection for TCP/IP-module

Alternatively, instead of the RS485 bus system a TCP/IP module can be plugged on. The module then has an RJ45-socket.

## 2.2 Learning sequence

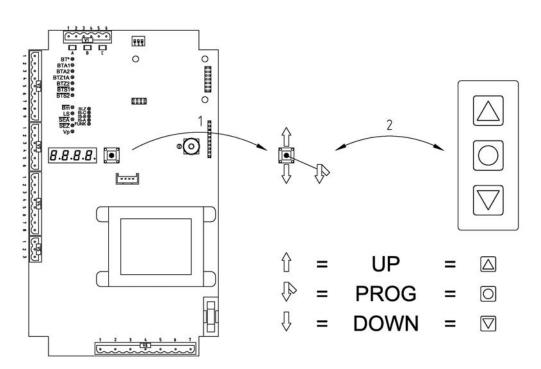

Drawing 2

To program the controller and to set the operating parameters a four-digit7segment-display and a joystick (1) are available on the control board. The joystick has the functions UP, DOWN, and PROG.

i

A foil keypad (2) with three keys can be connected optionally. The three keys of the foil keypad correspond to the joystick-functions UP, DOWN, and PROG.

In the following description the writing format below will be used:

| UP   | Push the joystick upwards or press the upper key of the foil keypad.              |
|------|-----------------------------------------------------------------------------------|
| DOWN | Push the joystick downwards or press the lower key of the foil keypad.            |
| PROG | Push the joystick down in the middle or press the central key of the foil keypad. |

The Learning Sequence consists of the Main Sequence and the Sub-Sequences.

During normal operation the display is switched off. Only the decimal point of the units digit flashes as stand-by indicator and the decimal point of the thousands digit is lit, when a TCP-socket connection is established.

# Navigation in the Learning Sequence using the joystick and the foil keypad

The Main Sequence is activated when **PROG** is pushed for a period of approx. 2s. The display then shows **P 100**. You may navigate within the Main Sequence using the functions **UP** and **DOWN**. When the required Main Sequence point is selected use **PROG** for activation. Now you can reach the

Sub-Sequence points e.g. P101. Using the functions **UP** and **DOWN** you may navigate within the Sub-Sequence. When the required Sub- Sequence point is selected use **PROG** for activation. Here the selected parameter can be set now. Using function **PROG** you reach the next Sub-Sequence point. In order to leave the Sub-Sequence, use **UP** or **DOWN** to navigate to the exit e.g. P1PP and push **PROG**. Now you automatically get to the next sequence point of the Main Sequence. In order to leave the Main Sequence, use **UP** or **DOWN** to navigate to the exit of the Main Sequence, use **UP** or **DOWN** to navigate to the exit of the Main Sequence.

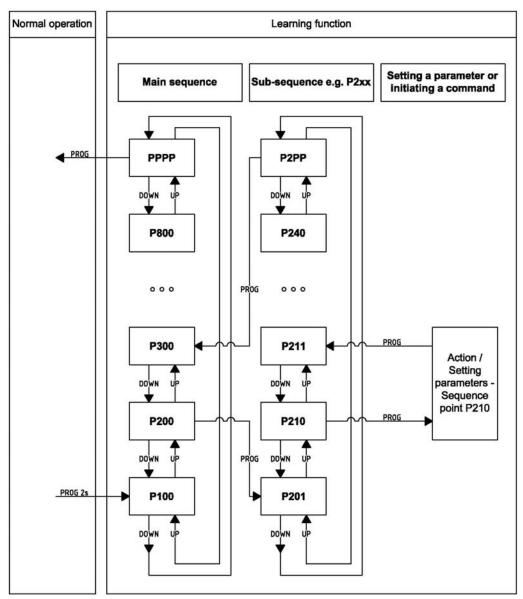

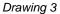

#### Setting a number

i

The input of a number in the menu is always carried out the same way and therefore is only described at this point.

When activating a Sequence point where a number shall be set, the currently selected numerical value is shown in the display. Using **UP** the number can

be increased (+1). Using **DOWN** the number can be decreased (+1). The number can "scroll through", when **UP** or **DOWN** is kept actuated.

- When **UP** is kept actuated, after a delay of 1.3s the number will be increased by 10 every 0.3s.
- When **UP** is kept actuated further, after another delay of 3s the number will be increased by 100 every 0.4s.
- When **UP** is kept actuated further, after another delay of 4s the number will be increased by 1000 every 0.5s.

If the permissible maximum value is exceeded, the numeric value is set to the permissible maximum value.

If the displayed number has a decimal place, then this will be ("scrolled through") set to zero during automatic increasing of the number.

The decreasing using **DOWN** happens in the same manner.

| Main<br>sequence | Sub-<br>sequence | Starting page | Function                                                          |
|------------------|------------------|---------------|-------------------------------------------------------------------|
| P100             |                  |               | Basic functions                                                   |
|                  | P101             | 16            | Learning the running time, force, photoelectric barriers          |
|                  | P102             | 17            | Radio remote control code                                         |
|                  | P1PP             |               | Return to main sequence to P200                                   |
| P200             |                  |               | Configuring the bus system                                        |
|                  | P201             | 18            | RS485 barrier address                                             |
|                  | P210             | 18            | IP address Byte 1                                                 |
|                  | P211             | 18            | IP address Byte 2                                                 |
|                  | P212             | 18            | IP address Byte 3                                                 |
|                  | P213             | 18            | IP address Byte 4                                                 |
|                  | P220             | 18            | Gateway address Byte 1                                            |
|                  | P221             | 18            | Gateway address Byte 2                                            |
|                  | P222             | 18            | Gateway address Byte 3                                            |
|                  | P223             | 18            | Gateway address Byte 4                                            |
|                  | P230             | 18            | Subnet mask Byte 1                                                |
|                  | P231             | 18            | Subnet mask Byte 2                                                |
|                  | P232             | 18            | Subnet mask Byte 3                                                |
|                  | P233             | 18            | Subnet mask Byte 4                                                |
|                  | P240             | 18            | Socket port number <i>ten thousands digit, thousands digit</i>    |
|                  | P241             | 18            | Socket port number <i>hundreds digit, tens digit, units digit</i> |

When the required number is set, leave the Sequence point using **PROG**.

| Main<br>sequence | Sub-<br>sequence | Starting page | Function                                                       |
|------------------|------------------|---------------|----------------------------------------------------------------|
|                  | P2PP             |               | Return to main sequence to P300                                |
| P300             |                  |               | Setting time                                                   |
|                  | P301             | 20            | Setting stay-open time and switching automatic closure on/off. |
|                  | P302             | 20            | Setting pre-warning before opening                             |
|                  | P303             | 20            | Setting pre-warning before closing                             |
|                  | P3PP             |               | Return to main sequence to P400                                |
| P400             |                  |               | Setting of counters                                            |
|                  | P401             | 21            | Setting maintenance interval                                   |
|                  | P402             | 21            | Display/erase service counter                                  |
|                  | P410             | 21            | Counting function, setting lower limit                         |
|                  | P411             | 21            | Counting function, setting upper limit                         |
|                  | P4PP             |               | Return to main sequence to P500                                |
| P500             |                  |               | Various operating modes                                        |
|                  | P501             | 22            | Operating mode for multi-functional relay 1 (Multi 1)          |
|                  | P502             | 22            | Operating mode for multi-functional relay 2 (Multi 2)          |
|                  | P503             | 22            | Operating mode for multi-functional relay 3 (Multi 3)          |
|                  | P504             | 22            | Operating mode for multi-functional relay 4 (Multi 4)          |
|                  | P505             | 22            | Operating mode for multi-functional relay 5 (Multi 5)          |
|                  | P506             | 22            | Operating mode for multi-functional relay 6 (Multi 6)          |
|                  | P510             | 23            | Red traffic light (RtApl) in end position CLOSED               |
|                  | P511             | 23            | Red traffic light (RtApl) at pre-warning before opening        |
|                  | P512             | 23            | Red traffic light (RtApl) at pre-warning before closing        |
|                  | P513             | 23            | Red traffic light (RtApl) during opening                       |
|                  | P514             | 23            | Red traffic light (RtApl) during closing                       |
|                  | P515             | 23            | Red traffic light (RtApl) at intermediate stop                 |
|                  | P516             | 23            | Red traffic light (RtApl) in end position OPEN                 |

| Main<br>sequence | Sub-<br>sequence | Starting page | Function                                                  |
|------------------|------------------|---------------|-----------------------------------------------------------|
|                  | P520             | 24            | Green traffic light (GnApl) in end position CLOSED        |
|                  | P521             | 24            | Green traffic light (GnApl) at pre-warning before opening |
|                  | P522             | 24            | Green traffic light (GnApl) at pre-warning before closing |
|                  | P523             | 24            | Green traffic light (GnApl) during opening                |
|                  | P524             | 24            | Green traffic light (GnApl) during closing                |
|                  | P525             | 24            | Green traffic light (GnApl) at intermediate stop          |
|                  | P526             | 24            | Green traffic light (GnApl) in end position OPEN          |
|                  | P530             | 25            | Warning light in end position CLOSED                      |
|                  | P531             | 25            | Warning light at pre-warning before opening               |
|                  | P532             | 25            | Warning light at pre-warning before closing               |
|                  | P533             | 25            | Warning light during opening                              |
|                  | P534             | 25            | Warning light during closing                              |
|                  | P535             | 25            | Warning light at intermediate stop                        |
|                  | P536             | 25            | Warning light in end position OPEN                        |
|                  | P540             | 25            | Selection push button function BT-BTA3-<br>BTZ1B          |
|                  | P541             |               |                                                           |
|                  | P542             | 26            | Photoelectric barrier mode                                |
|                  | P543             | 26            | Photoelectric barrier closing automatic                   |
|                  | P544             | 27            | Photoelectric barrier testing                             |
|                  | P545             | 29            | Induction loops – safety mode                             |
|                  | P546             | 29            | Immediate closing                                         |
|                  | P547             | 29            | Dead man's mode                                           |
|                  | P548             | 30            | Interlocking after running time limitation                |
|                  | P549             | 30            | Boom-missing function                                     |
|                  | P550             |               |                                                           |
|                  | P5PP             |               | Return to main sequence to P600                           |
| P600             |                  |               | Induction loops – basic settings                          |
|                  | P601             | 32            | Sensitivity stage Loop A                                  |
|                  | P602             | 32            | Sensitivity stage Loop B                                  |

| Main<br>sequence | Sub-<br>sequence | Starting page | Function                                                                      |  |
|------------------|------------------|---------------|-------------------------------------------------------------------------------|--|
|                  | P603             | 32            | Sensitivity stage Loop C                                                      |  |
|                  | P610             | 33            | Hold time Loop A                                                              |  |
|                  | P611             | 33            | Hold time Loop B                                                              |  |
|                  | P612             | 33            | Hold time Loop C                                                              |  |
|                  | P620             | 33            | Loop readjustment counter Loop A                                              |  |
|                  | P621             | 33            | Loop readjustment counter Loop B                                              |  |
|                  | P622             | 33            | Loop readjustment counter Loop C                                              |  |
|                  | P630             | 33            | ELKA induction loop mode                                                      |  |
|                  | P6PP             |               | Return to main sequence to P700                                               |  |
| P700             |                  |               | Setting induction loop functions manually                                     |  |
|                  | P701             | 35            | Loop A: switching on / off                                                    |  |
|                  | P702             | 35            | Loop A: function during entering the loop (safety)                            |  |
|                  | P703             | 35            | Loop A: function when leaving the loop                                        |  |
|                  | P704             | 35            | Loop A: presence                                                              |  |
|                  | P711             | 35            | Loop B: switching on / off                                                    |  |
|                  | P712             | 35            | Loop B: function during entering the loop (safety)                            |  |
|                  | P713             | 35            | Loop B: function when leaving the loop                                        |  |
|                  | P714             | 35            | Loop B: presence                                                              |  |
|                  | P721             | 35            | Loop C: switching on / off                                                    |  |
|                  | P722             | 35            | Loop C: function during entering the loop (safety)                            |  |
|                  | P723             | 35            | Loop C: function when leaving the loop                                        |  |
|                  | P724             | 35            | Loop C: presence                                                              |  |
|                  | P730             | 35            | Directional logic 1: input selection                                          |  |
|                  | P731             | 35            | Directional logic 1: opening and closing when passing from the left           |  |
|                  | P732             | 35            | Directional logic 1: opening and closing when passing from the right          |  |
|                  | P733             | 35            | Directional logic 1: vehicle counting when passing from the left              |  |
|                  | P734             | 35            | Directional logic 1: vehicle counting when passing from the right             |  |
|                  | P735             | 35            | Directional logic 1: opening and closing when entering the loop from the left |  |
|                  | P736             | 35            | Directional logic 1: opening and closing                                      |  |

| Main<br>sequence | Sub-<br>sequence | Starting page | Function                                                                                                 |  |
|------------------|------------------|---------------|----------------------------------------------------------------------------------------------------|--|
|                  |                  |               | when entering the loop from the right                                                                    |  |
|                  | P737             | 35            | Directional logic 1: reporting presence or<br>blocking presence when entering the<br>loopfrom the left   |  |
|                  | P738             | 35            | Directional logic 1: reporting presence or<br>blocking presence when entering the<br>loopfrom the right  |  |
|                  | P740             | 35            | Directional logic 2: input selection                                                                     |  |
|                  | P741             | 35            | Directional logic 2: opening and closing when passing from the left                                      |  |
|                  | P742             | 35            | Directional logic 2: opening and closing when passing from the right                                     |  |
|                  | P743             | 35            | Directional logic 2: vehicle counting when passing from the left                                         |  |
|                  | P744             | 35            | Directional logic 2: vehicle counting when passing from the right                                        |  |
|                  | P745             | 35            | Directional logic 2: opening and closing when entering the loop from the left                            |  |
|                  | P746             | 35            | Directional logic 2: opening and closing when entering the loop from the right                           |  |
|                  | P747             | 35            | Directional logic 2: reporting presence or<br>blocking presence when entering the loop<br>from the left  |  |
|                  | P748             | 35            | Directional logic 2: reporting presence or<br>blocking presence when entering the loop<br>from the right |  |
|                  | P7PP             |               | Return to main sequence to P800                                                                          |  |
| P800             |                  |               | Reset                                                                                                    |  |
|                  | P801             | 38            | Reset to ELKA factory settings                                                                           |  |
|                  | P802             | 38            | Reset to client's factory settings                                                                       |  |
|                  | P8PP             |               | Return to main sequence to PPPP                                                                          |  |
| PPPP             |                  |               | Storing the data and exiting the learning sequence                                                       |  |

| 2.2.1   | Sequenc                                                                                                    | e P100 – Basic functions                                                                                                    |  |  |
|---------|----------------------------------------------------------------------------------------------------|----------------------------------------------------------------------------------------------------|--|--|
|         | WARNING<br>During pro<br>moving pa<br>Rotating ar                                                                                                    | !<br>ogramming of sequence point P101, the motor - and thus ALL<br>ints – starts moving INDEPENDENTLY.<br>ind/or linear movable components can cause serious injuries.<br>reach into moving parts or handle any moving components during                                                                                                    |  |  |
| i       | <ul> <li>LED BT</li> <li>LED BT</li> <li>LED SE<br/>LEDS, 0</li> </ul>                                                                                                    | <ul> <li>bllowing LEDs must light up during operational readyness of the barrier:</li> <li>ED BTS2 (emergency release)</li> <li>ED Bm. (boom-missing contact)</li> <li>ED SEA or SEZ (limit switch OPEN or limit switch CLOSED or both</li> <li>EDs, during an intermediate position)</li> <li>ED Vp (supply voltage )</li> </ul>                                                                                                    |  |  |
| 2.2.1.1 | P101 – Lea<br>barrierfun                                                                                                    | arning the barrier running time, force, photoelectric<br>ction                                                                                                    |  |  |
| i       | <ul> <li>When active following performance of the barriers</li> <li>The barriers</li> <li>The barriers</li> <l< th=""><th colspan="2">n activating this sequence point the display shows <i>L r n l</i> and the wing points are carried out:<br/>When photoelectric barrier testing is activated, the number of photoelectric barriers connected is learned.<br/>The barrier closes.<br/>The barrier opens and learns the running time to open.<br/>The barrier closes and learns the running time to close and the force equired.<br/>this point is completed and you return to sequence point P102.<br/>Equence point P101 various errors can occur which might lead to a ellation. In order to start the sequence point again, press <b>PROG</b> briefly.<br/>ancel the function and to return to the main sequence press and hold <b>DG</b> for approx. 5s.</th></l<></ul> | n activating this sequence point the display shows <i>L r n l</i> and the wing points are carried out:<br>When photoelectric barrier testing is activated, the number of photoelectric barriers connected is learned.<br>The barrier closes.<br>The barrier opens and learns the running time to open.<br>The barrier closes and learns the running time to close and the force equired.<br>this point is completed and you return to sequence point P102.<br>Equence point P101 various errors can occur which might lead to a ellation. In order to start the sequence point again, press <b>PROG</b> briefly.<br>ancel the function and to return to the main sequence press and hold <b>DG</b> for approx. 5s. |  |  |
|         | Display                                                                                                    | Corresponds to:                                                                                                    |  |  |
|         | Lrnl                                                                                                    | Learning in progress.<br>OR<br>When learning the running time the barrier only moves once in<br>direction OPEN or CLOSED and then stops. Possible reasons:<br>The motor is faulty or one of the motor leads (OPEN, CLOSE, or<br>N) is not connected correctly.                                                                                                    |  |  |

An error occurred during learning of the photoelectric barriers (LS). Check the connection of the photoelectric barriers – see

The photoelectric barrier or the safety contact profile report an

A stop-command was issued during learning of the barrier running

During each movement of the motor the motor capacitor voltage is

Lrn2

Lrn3

Lrny

Lrn5

page 27.

obstacle.

time.

| monitored. When an error is detected the learning of the barrier<br>running time is terminated and <i>L r n 5</i> is displayed. Possible<br>reasons:<br>The motor is faulty or one of the motor leads (OPEN, CLOSE, or<br>N) is not connected correctly. |
|----------------------------------------------------------------------------------------------------|
|----------------------------------------------------------------------------------------------------|

#### 2.2.1.2 P102 – Learning and deleting the radio remote control code

When activating this sequence point the display first shows if a radio remote control code is learned (display HHHH / no code display - - - -).

Learning the radio remote control code

Push **PROG** briefly. The display shows **5***E* **nd**. Send the desired radio remote control code by activating the coded transmitter. When a code is received **aaaab** is displayed. Now you return to the main sequence (P1PP).

Deleting the radio remote control code

Push and hold **PROG**. The display shows 5E n d. After 5s the display changes to - - -. Now release **PROG**. The radio remote control code is deleted. Now you return to the main sequence (P1PP).

Cancellation without changing the radio remote control code

Push **PROG** briefly. The display shows **5***E* **n d**. Push **PROG** briefly onceagain. Now you return to the main sequence (P1PP).

## 2.2.2 Sequence P200 – Configuration the bus system

#### 2.2.2.1 P201 – RS485 Barrier address

Here the RS485 bus address is set decimally. Allowed are the addresses 16 = 0x10 to 254 = 0xFE.

Factory setting: 16

#### 2.2.2.2 P210-P213 – IP address

The 4 bytes of the IP address are set in decimal format under P210 to P213.

Example: for 192.168.0.200 perform the following settings:

- P210 = 192
- P211 = 168
- P212 = 0
- P213 = 200

Factory setting: 192.168.0.200.

#### 2.2.2.3 P220-P223 – Gateway address

The 4 bytes of the gateway address are set in decimal format under P220 to P223.

Example: for 192.168.0.1 perform the following settings:

- P220 = 192
- P221 = 168
- P222 = 0
- P223 = 1

Factory setting: 192.168.0.1.

#### 2.2.2.4 P230-P233 – Subnet mask

The 4 bytes of the subnet mask are set in decimal format under P230 to P233.

Example: for 255.255.255.0 perform the following settings:

- P230 = 255
- P231 = 255
- P232 = 255
- P233 = 0

Factory setting: 255.255.255.0.

#### 2.2.2.5 P240-P241 – Socket port number

The socket port number is a 16-bit number with a range of 0 to 65535. The port number is divided into ten thousands and thousands digit, as well as hundreds, tens, and units digit. The ten thousands and thousands digit is set under P240. The hundreds, tens, and units digit is set under P241.

Example: for 52719 perform the following settings:

- P240 = 52
- P241 = 719

# 1

When under P240 the number 65 is set, then only values from 000 to 535 can be set under P241. When under P241 a number > 535 is set, then only values from 00 to 64 can be set under 240. *Alternatively:* 

Under P240 you can select any number from 00 to 65 and under P241 any number from 000 to 999. When storing P240 the value in P241 is checked and if necessary automatically corrected and when storing P241 the value in P240is checked and if necessary automatically corrected, so that for the port number altogether a number within the range of 00000 to 65535 is set.

Factory setting: 52719 (=0xcdef)

## 2.2.3 Sequence P300 – Setting time

### 2.2.3.1 P301 – Stay-open time / Automatic closure

The barrier can close automatically. When automatic closure is selected, the learned stay-open time starts to run as soon as the barrier has reached the end position OPEN. The barrier closes automatically when the stay-open time has elapsed. The stay-open time for automatic closure can be set under P301 with a range of 0.0s to 655.0s. With a value of 0.0s the automatic closure is deactivated.

Factory setting: 0.0s = no automatic closure

When the barrier is open and a stop command is given, the automatic closure is locked. The automatic closure will only be unlocked again when a new command is given.
 After power up or after completion of the learning, a completely open barrier with automatic closure selected closes after the stay-open time has elapsed.

The stay-open time of the automatic closure is not retriggered via BTA1 to BTA3.

### 2.2.3.2 P302 – Pre-warning time (opening)

Under sequence point P302 pre-warning time before opening can be set within the range of 0.0s to 655.0s. With a value of 0.0s the pre-warning time before opening is deactivated.

Factory setting: 0.0s = no pre-warning time before opening

#### 2.2.3.3 P303 – Pre-warning time (closing)

Under sequence point P303 pre-warning time before closing can be set within the range of 0.0s to 655.0s. With a value of 0.0s the pre-warning time before closing is deactivated.

Factory setting: 0.0s = no pre-warning time before closing

## 2.2.4 Sequence P400 – Setting of counters

### 2.2.4.1 P401 – Maintenance interval

With each barrier movement the service counter is incremented (+1). A maintenance signal is issued when the service counter value is higher than the set maintenance interval. The maintenance message can be signalled e.g. through a multi-functional relay. The setting range is 1000 to 9999000 inmultiples of 1,000.

Factory setting: 250 (corresponds to 250,000)

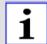

The controller features an operating hour counter. Readout is possible via the bus system.

### 2.2.4.2 P402 – Service counter

Under sequence point P402 the value of the service counter can be displayed and deleted. With each barrier movement the service counter is incremented (+1). The service counter is displayed in multiples of 1,000 only.

Example: The display **3456** stands for more than 3,456,000 and less than 3,457,000 movements.

To leave this sequence point push **PROG** briefly. To delete the service counter and leave the sequence point push **PROG** for 5s.

#### 2.2.4.3 P410-P411 – Upper and lower limit of the counting function

The barrier is controlled by a command counter. Each OPEN-command increments the counter (+1), each CLOSE-command decrements the counter (-1). The switching of the program counter from 0 to 1 actuates the opening, the switching of the program counter from 1 to 0 actuates the closing of the barrier.

The counter can be incremented to the upper limit and can be decremented to the lower limit. The adjustment range for the lower limit is -9 to 0 and for the upper limit 1 to 9.

Example: lower limit = 0, upper limit = 3

With 3 consecutive OPEN-commands the counter is set as follows: 0 - 1 - 2 - 3. The barrier opens once and remains in position OPEN.

With 2 consecutive CLOSE-commands the counter is set as follows: 3 - 2 - 1. The barrier remains in position OPEN. The switching from 1 to 0 and thus the closing of the barrier occurs only after another CLOSE-command.

Factory setting: upper limit = 1 Factory setting: lower limit = 0

## 2.2.5 Sequence P500 – Various operating modes

# 2.2.5.1 P501-P506 – Operating modes for multi-functional relay 1 to multifunctional relay 6

The controller features four potential-free multi-functional relays (Multi1 to Multi4) which can switch 24V/1A, as well as two multi-functional relays (Multi5 and Multi6) which can switch 230V/120W.

The operating mode of the six multi-functional relays can be selected according to the following table:

| Display | Operating mode / Function                                                                                                    |
|---------|----------------------------------------------------------------------------------------------------|
| 0       | The multi-functional relay is deactivated.                                                                                                    |
| 1       | Error: The multi-functional relay is activated when an error message is displayed on the controller.                                                                                                    |
| 2       | Maintenance: The multi-functional relay is activated when the service counter value is higher than the set maintenance interval.                                                                                                    |
| 3       | Boom-missing-message: The multi-functional relay is activated when the "boom-missing" contact is opened.                                                                                                    |
| 4       | Tandem operation: The multi-functional relay is activated when<br>the barrier is not in end position CLOSED. It is already active<br>during pre-warning before opening.                                                                                                    |
| 5       | Red traffic light: configuration see P510-P516 – Operating modes for red traffic light                                                                                                    |
| 6       | Green traffic light: configuration see P520-P526 – Operating modes for red traffic light                                                                                                    |
| 7       | Warning light: configuration see P530-P536 – Operating modes for warning light                                                                                                    |
| 8       | LED boom lighting: The multi-functional relay is activated in end position CLOSED. In end position OPEN it is deactivated. In between the positions it flashes.                                                                                                    |
| 9       | End position OPEN: The multi-functional relay is activated when<br>the barrier is open. During pre-warning before closing (clearance<br>time) the relay is already deactivated.                                                                                                    |
| 10      | End position CLOSED / electromagnet: The multi-functional relay<br>is activated when the barrier is closed. During pre-warning before<br>opening the relay is already deactivated.<br>REMARK: for the use with an electromagnet, additionally the<br>prewarning time before opening has to be set to min. 1.5 seconds<br>(P302). |
| 11      | Bus relay: the multi-functional relay is activated via the bus (switching on and off, 1-second-pulse).                                                                                                    |
| 12      | Photoelectric barrier testing: the multi-functional relay activates<br>the supply for the photoelectric barrier transmitters during<br>photoelectric barrier testing (see 27).                                                                                                    |
| 13      | Presence: The multi-functional relay is activated when the induction loop detection reports "presence".                                                                                                    |

| Display | Operating mode / Function                                                                                                 |
|---------|----------------------------------------------------------------------------------------------------|
| 14      | Presence: The multi-functional relay is activated when the induction loop detection reports "presence".                   |
| 15      | Occupied message loop A - static: The multi-functional relay is activated when loop A is occupied.                        |
| 16      | Status message loop A: The multi-functional relay is activated when loop A is activated, is not faulty and not occupied.  |
| 17      | Occupied message loop A - impulse: the multi-functional relay issues a pulse when loop A is being occupied.               |
| 18      | Clearing message loop A - impulse: the multi-functional relay issues a pulse when loop A is being cleared.                |
| 19      | Occupied message loop B - static: The multi-functional relay is activated when loop B is occupied.                        |
| 20      | Status message loop B: The multi-functional relay is activated when loop B is activated, is not faulty and not occupied.  |
| 21      | Occupied message loop B – impulse: the multi-functional relay issues a pulse when loop B is being occupied.               |
| 22      | Clearing message loop B – impulse: the multi-functional relay issues a pulse when loop B is being cleared.                |
| 23      | Occupied message loop C - static: The multi-functional relay is activated when loop C is occupied.                        |
| 24      | Status message loop C: The multi-functional relay is activated, when loop C is activated, is not faulty and not occupied. |
| 25      | Occupied message loop C – impulse: the multi-functional relay issues a pulse when loop C is being occupied.               |
| 26      | Clearing message loop C – impulse: the multi-functional relay issues a pulse when loop C is being cleared.                |

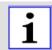

The multi-functional relays work independent from each other. Therefore it is possible to select the same function for more than one relay.

## 2.2.5.2 P510-P516 – Operating modes for red traffic light

The controller features two multi-functional relays for 230V. The multifunctional relay 6 is provided for a red traffic light but can also be used otherwise - see P501-P506 – Operating modes for multi-functional relay 1 to multifunctional relay 6.

The following table shows the possible operating modes for the red traffic light.

| Sequencepoint | Function                                  | Display     | Operating mode        | factory setting |
|---------------|-------------------------------------------|-------------|-----------------------|-----------------|
| P510          | Red traffic light in end position CLOSED  | 0<br>1<br>2 | off<br>on<br>flashing | on              |
| P511          | Red traffic light at<br>prewarning before | 0<br>1      | off<br>on             | flashing        |

|      | opening                                              | 2           | flashing              |          |
|------|------------------------------------------------------|-------------|-----------------------|----------|
| P512 | Red traffic light at<br>prewarning before<br>closing | 0<br>1<br>2 | off<br>on<br>flashing | flashing |
| P513 | Red traffic light during opening                     | 0<br>1<br>2 | off<br>on<br>flashing | on       |
| P514 | Red traffic light during closing                     | 0<br>1<br>2 | off<br>on<br>flashing | on       |
| P515 | Red traffic light during intermediate stop           | 0<br>1<br>2 | off<br>on<br>flashing | on       |
| P516 | Red traffic light in end position OPEN               | 0<br>1<br>2 | off<br>on<br>flashing | off      |

### 2.2.5.3 P520-P526 – Operating modes for red traffic light

The controller features two multi-functional relays for 230V. The multifunctional relay 5 is provided for a green traffic light but can also be usedotherwise - see P501-P506 – Operating modes for multi-functional relay 1 to multifunctional relay 6.

The following table shows the possible operating modes for the green trafficlight.

| Sequence point | Function                                                | Display     | Operating mode        | Factory setting |
|----------------|---------------------------------------------------------|-------------|-----------------------|-----------------|
| P520           | Green traffic light in end position CLOSED.             | 0<br>1<br>2 | off<br>on<br>flashing | off             |
| P521           | Green traffic light at<br>prewarning before<br>opening. | 0<br>1<br>2 | off<br>on<br>flashing | off             |
| P522           | Green traffic light at prewarning before closing.       | 0<br>1<br>2 | off<br>on<br>flashing | off             |
| P523           | Green traffic light during opening.                     | 0<br>1<br>2 | off<br>on<br>flashing | off             |
| P524           | Green traffic light during closing.                     | 0<br>1<br>2 | off<br>on<br>flashing | off             |
| P525           | Green traffic light during intermediate stop.           | 0<br>1<br>2 | off<br>on<br>flashing | off             |
| P526           | Green traffic light in end position OPEN.               | 0<br>1      | off<br>on             | on              |

| 2 flashing |
|------------|
|------------|

#### 2.2.5.4 P530-P536 – Operating modes for warning light

No separate relay is available for the warning light. The warning light can be connected to a multi-functional relay. The multi-functional relay has to be set to the operating mode warning light – see P501-P506 – Operating modes for multi-functional relay 1 to multifunctionalrelay 6.

The following table shows the possible operating modes for the warning light.

| Sequence<br>point | Function                                   | Display     | Operating mode        | Factory setting |
|-------------------|--------------------------------------------|-------------|-----------------------|-----------------|
| P530              | Warning light in end position CLOSED       | 0<br>1<br>2 | off<br>on<br>flashing | off             |
| P531              | Warning light at prewarning before opening | 0<br>1<br>2 | off<br>on<br>flashing | on              |
| P532              | Warning light at prewarning before closing | 0<br>1<br>2 | off<br>on<br>flashing | on              |
| P533              | Warning light during opening               | 0<br>1<br>2 | off<br>on<br>flashing | on              |
| P534              | Warning light during<br>closing            | 0<br>1<br>2 | off<br>on<br>flashing | on              |
| P535              | Warning light at<br>intermediate stop      | 0<br>1<br>2 | off<br>on<br>flashing | off             |
| P536              | Warning light in end position OPEN         | 0<br>1<br>2 | off<br>on<br>flashing | off             |

Table 11

#### 2.2.5.5 P540 – Selection push button function BT-BTA3-BTZ1B

Only a mutual input is available for the functions BT, BTA3, and BTZ1B. Under sequence point P540 can be selected which function the input has.

| Display | Function                                                                                                    |
|---------|----------------------------------------------------------------------------------------------------|
| 0       | BT – push button with sequence logic.<br>The operating sequence of BT depends on the operating mode of<br>the automatic closure and the counting function. |
| 1       | BTA3 – push button OPEN<br>The barrier opens when the contact is closed.                                                                                   |
| 2       | BTZ1B – push button CLOSE.<br>The barrier closes when the contact is closed.                                                                               |
|         |                                                                                                    |

#### 2.2.5.6 P542 – Photoelectric barrier mode

The controller monitors the photoelectric barrier input during closing of the barrier. Under sequence point P542 can be set how the controller shall react when the photoelectric barrier reports.

| Display | Function                   |  |
|---------|----------------------------|--|
| 0       | Stop and immediate opening |  |
| 1       | Stop                       |  |

Table 13

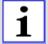

The function "... and closing after clearance of the photoelectric barrier" is realized by the use of photoelectric barrier closing automatic (P543).

## 2.2.5.7 P543 – Photoelectric barrier closing automatic

When the photoelectric barrier closing automatic is activated, the photoelectric barrier generates a closing command each time an obstacle leaves the photoelectric barrier. Under sequence point P543 the photoelectric barrier closing automatic can be activated or deactivated.

| Display                                                 | Function                                                |  |
|---------------------------------------------------------|---------------------------------------------------------|--|
| 0                                                       | Photoelectric barrier closing automatic is deactivated. |  |
| 1 Photoelectric barrier closing automatic is activated. |                                                         |  |

## 2.2.5.8 P544 – Photoelectric barrier testing

In order to perform a photoelectric barrier testing it is necessary that the supply of the photoelectric barrier transmitter/s can be activated and deactivated by the controller, e.g. Multi1 switches the supply voltage (24Vdc) of the photoelectric barrier transmitter.

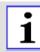

Also the multi-functional relays 5 or 6 can be used, when the photoelectric barrier transmitters are supplied with 230Vac.

The photoelectric barrier testing consists of two phases.

During the first phase the photoelectric barrier transmitter is deactivated and it is waited that the photoelectric barrier receiver reports an obstacle within 2.5s. During the second phase the photoelectric barrier transmitter is activated again and it is waited that the receiver reports that no obstacle is present. Only after that the closing starts.

When an error occurs during the first phase, the photoelectric barrier is faulty (error message *E r. 10*).

When an error occurs during the second phase, it is assumed that an obstacle is present. The closing is interrupted. An error message is not issued.

With the controller MO 64 up to 6 photoelectric barriers can be connected and tested. Therefore all relay outputs of the receivers are connected in series.

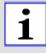

The MO 64 has to learn how many photoelectric barriers are connected. Therefore one resistor of 1kOhm has to be connected parallel to the relay contacts of each receiver. Then the photoelectric barrier testing has to be activated and the running distance of the barrier has to be learned (P101). Now each photoelectric barrier has to be tested for correct functioning. **Function example:**six photoelectric barriers are connected to the MO 64 (supply voltage 24Vdc). One 1kOhm resistor is switched parallel to the output of each photoelectric barrier. The supply voltage of the photoelectric barrier transmitters is switched via the multi-functional relay 1.

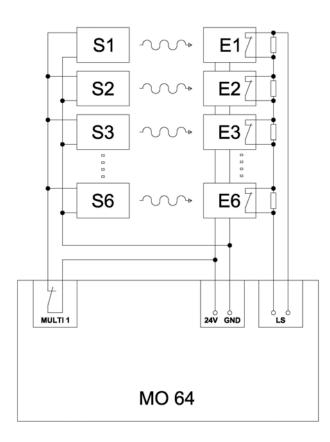

#### Drawing 4

| S1 – S6 Photoelectric barrier - transmitter |
|---------------------------------------------|
|---------------------------------------------|

E1 – E6 Photoelectric barrier - receiver

Under sequence point P544 can be selected if the photoelectric barrier testing is activated or deactivated.

| Display | Function                                      |  |
|---------|-----------------------------------------------|--|
| 0       | Photoelectric barrier testing is deactivated. |  |
| 1       | Photoelectric barrier testing is activated.   |  |

## 2.2.5.9 P545 – Induction loops - safety mode

One or more induction loops can have the function "safety". Under P545 is determined, which function shall be activated by the induction loop during safety mode.

| Display | Function                   |  |
|---------|----------------------------|--|
| 0       | Stop and immediate opening |  |
| 1       | Stop (="FREEZE")           |  |

Table 16

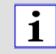

The function "... and closing after clearance of the induction loop" is realized by activating the function "Closing when leaving the loop" at the corresponding loop.

FREEZE: Set the parameter P545 to 1. Additionally activate the function "Closing when leaving the loop" under the parameters P703, P713, and P723 at the corresponding loop.

## 2.2.5.10 P546 – Immediate closing

Under sequence point P546 can be selected, how the barrier should react if a closing command is issued during the opening movement.

| Display | Function                                                                                                    |
|---------|----------------------------------------------------------------------------------------------------|
| 0       | The closing command is stored, i.e. the barrier first opens completely and then at the end position OPEN executes the closing command. |
| 1       | The closing command is executed immediately, i.e. the barrier stops and then closes instantly.                                         |

Table 17

## 2.2.5.11 P547 – Dead man's mode

Under P547 is specified, if the barrier shall work in dead man's mode or in self-holding function.

In dead man's mode the barrier can only be opened andclosed by OPEN- and CLOSE-commands, **as long as the command is actually present.** OPEN-commands are signals at the inputs: BTA1, BTA2 and BTA3,additionally the command "BUS\_BA\_Pegel" via the bus system. CLOSE-commands are signals at the inputs: BTZ1A, BTZ1B und BTZ2,additionally the command "BUS\_BZ\_Pegel " via the bus system.

| Display | Function              |  |
|---------|-----------------------|--|
| 0       | Self-holding function |  |
| 1       | Dead man's mode       |  |

Table 18

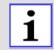

The safety devices LS, SLZ, force, and safety by induction loops are active during closing and cause stop.

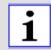

For the function "Dead man's mode", a bridge between 5top and 5bottom has to be set at the terminal row X1 (alternatively a switch with an n.c. contact).

## 2.2.5.12 P548 – Running time limitation

When a limit switch is faulty or misaligned and thus does not report that the end position has been reached, then the controller switches the motor off after 125% of the learned running time. Under P548 can be selected if the controller remains operable or if it interlocks.

| Display                                                        | Function                                                        |  |
|----------------------------------------------------------------|-----------------------------------------------------------------|--|
| 0                                                              | No interlocking after switching-off by running time limitation. |  |
| 1 Interlocking after switching-off by running time limitation. |                                                                 |  |

Table 19

### 2.2.5.13 P549 – Boom-missing function

Under sequence point P549 can be selected, if an error message "Boommissing" is generated and the barrier stops when the boom-missing contact is interrupted or if only the error message "Boom-missing" is generated and the barrier can continue to be operated.

| Display | Function                        |  |
|---------|---------------------------------|--|
| 0       | No stop at boom-missing message |  |
| 1       | Stop at boom-missing message    |  |

## 2.2.6 Sequence P600 – Induction loops – basic settings

## 2.2.6.1 Technical data (loop detectors)

| Loop inductivity     | Permissible range: 30µH to 450µH<br>Recommended range: 50µH to<br>300µH |  |
|----------------------|-------------------------------------------------------------------------|--|
| Loop resistance      | < 80hm (incl. supply line)                                              |  |
| Protection circuitry | Galvanic isolation (1kV electrical strength)                            |  |

Table 21

### 2.2.6.2 Induction loop detection

The induction loop detection of the MO 64 consists of three detectors, two directional logics and one vehicle counter. Numerous operating modes are possible through different combinations.

For each induction loop A, B, and C a detector is available. When a vehicle drives on the loop, the loop's inductivity drops. If thereby the switching threshold is exceeded, then the detector reports "Loop occupied".

## 2.2.6.3 Frequency range

Using a DIP switch the loop frequency can be switched between Hi and Lo for each induction loop. The three loops of the MO 64 work in multiplex mode and do not interfere with each other. However if nearby another / external loop is operated, which coincidentally works with the same frequency, this may lead to disturbances. In this case the operating frequency of the loop of the MO 64 can be changed using the dip switch.

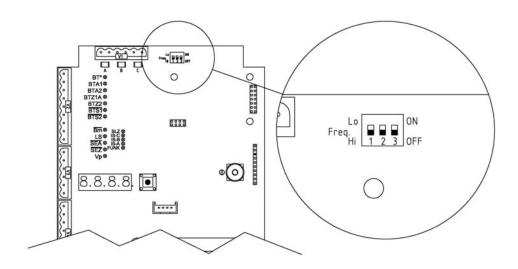

| Drawing | 5 |
|---------|---|
|         | - |

| DIP | Setting | Loop | Frequency      |
|-----|---------|------|----------------|
| 1   | OFF     | A    | High frequency |

|   | ON  | A | Low frequency  |
|---|-----|---|----------------|
| 2 | OFF | В | High frequency |
|   | ON  | В | Low frequency  |
| 3 | OFF | С | High frequency |
|   | ON  | С | Low frequency  |

#### 2.2.6.4 P601-P603 – Sensitivity stages of loops A, B, C

The sensitivity of the induction loops is adjustable in 8 steps. Each loop can be adjusted individually. The frequency of the induction loops is learned. When a vehicle drives over a loop the frequency changes. The more sensitive a loop detection is adjusted, the smaller the frequency changes which can be detected.

| Sequency     | Loop             | Settin | Setting range |  |
|--------------|------------------|--------|---------------|--|
| point        |                  | Stage  | Sensitivity   |  |
| P601         | Loop A           | 0      | MIN.          |  |
| P602<br>P603 | Loop B<br>Loop C | 1      |               |  |
|              |                  | 2      |               |  |
|              |                  | 3      |               |  |
|              |                  | 4      |               |  |
|              |                  | 5      |               |  |
|              |                  | 6      | MAX.          |  |
|              |                  | 7      |               |  |

#### 2.2.6.5 P610-P612 – Hold time stages of loops A, B, C

Is the barrier occupied for longer than the adjusted hold time, a readjustment of the loop is performed.

Is the hold time "infinite" ( $_{,\infty}^{\infty}$ ) selected, no readjustment is performed.

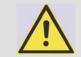

#### **ATTENTION!**

If "Closing when leaving the loop" is selected under sequence point P702, P713, or P723, the barrier closes after readjustment independently.

| Sequence     | Loop                       | Setting range |            |  |
|--------------|----------------------------|---------------|------------|--|
| point        |                            | Stage         | Hold time  |  |
| P610         | Loop A<br>Loop B<br>Loop C | 0             | 5 minutes  |  |
| P611<br>P612 |                            | 1             | 30 minutes |  |
|              |                            | 2             | 1 hour     |  |
|              |                            | 3             | ∞          |  |

Table 24

| i | Is the hold time set to "infinite", then through temperature drift while the loop is occupied, the leaving of the loop cannot be detected anymore.            |
|---|----------------------------------------------------------------------------------------------------|
| i | Is a finite hold time selected and a vehicle stays on the loop, then after expiry of the hold time a readjustment of the loop will be executed. The loop will |

expiry vill report "not occupied", even though a vehicle stands on the loop.

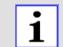

For passenger car traffic only and a lower sensitivity stage, a longer hold time can be selected.

For a very high sensitivity stage, a short hold time should be selected.

#### 2.2.6.6 P620-P622 – Loop readjustment counter display and deletion

Each totally completed readjustment of each induction loop is counted. The counter can count up to 9999.

Sequence point P620 is for loop A, P621 is for loop B, and P622 is for loop C.

To delete the counter and leave the sequence point push **PROG** for 5s.

To leave the sequence point push **PROG** briefly.

#### 2.2.6.7 P630 – Induction loop mode

In chapter Examples with induction loops starting on page 45 eight examples for induction loops are described. The settings of the loop logic for these examples are stored in the controller. Only the number of the mode has to be set.

Alternatively you can adjust the loop logic manually, as described in chapter Sequence P700 – Induction loop free operating mode starting onPage 35.

By activating of sequence point P630 it is checked if the current configuration of the loop logic corresponds to one of the predefined modes.

When it corresponds, the number of the mode is displayed, otherwise the number "9" is displayed.

| Display | Description | See  |
|---------|-------------|------|
|         |             | also |

| 0 | All loops deactivated                                                                                                    |         |  |
|---|----------------------------------------------------------------------------------------------------|---------|--|
| 1 | Mode 1 – Safety and closing with one loop                                                                                                    | Page 45 |  |
| 2 | Mode 2 – Safety and closing with two loops                                                                                                    |         |  |
| 3 | Mode 3 – Opening, safety and closing with two loops                                                                                                    | Page 47 |  |
| 4 | Mode 4 – Presence, safety and closing with two loops                                                                                                    | Page 49 |  |
| 5 | Mode 5 – Presence, opening, safety and closing with three loops                                                                                                    | Page 50 |  |
| 6 | Mode 6 – Opening with directional logic, safety and closing with three loops                                                                                       | Page 51 |  |
| 7 | Mode 7 – Opening, safety and closing with three loops                                                                                                    | Page 52 |  |
| 8 | Mode 8 – Opening, safety and closing with three loops                                                                                                    | Page 54 |  |
| 9 | The set operating mode does not correspond to any of<br>the predefined loop modes. The set operating mode is<br>not changed if the sequence is left at this point. |         |  |

## 2.2.7 Sequence P700 – Induction loop free operating mode

## 2.2.7.1 P701-P724 – Setting the loop logic for loop A, B, or C

The following table shows which parameters can be selected for the free configuration of the loop logic for loop A, B, or C.

| Description<br>sequence point | Mode | Function              | Sequence<br>point for<br>loop A | Sequence<br>point for<br>loop B | Sequence<br>point for<br>loop C |
|-------------------------------|------|-----------------------|---------------------------------|---------------------------------|---------------------------------|
| Activation/deactivation       | 0    | loop<br>deactivated   | P701                            | P711                            | P721                            |
|                               | 1    | loop<br>activated     |                                 |                                 |                                 |
| Function during               | 0    | no function           | P702                            | P712                            | P722                            |
| driving on the<br>loop/safety | 1    | safety                |                                 |                                 |                                 |
|                               | 2    | opening               |                                 |                                 |                                 |
|                               | 3    | opening<br>and safety |                                 |                                 |                                 |
|                               | 4    | closing               |                                 |                                 |                                 |
| Function when leaving         | 0    | no function           | P703                            | P713                            | P723                            |
| the loop                      | 1    | closing               |                                 |                                 |                                 |
| Presence                      | 0    | no function           | P704                            | P714                            | P724                            |
|                               | 1    | reporting presence    |                                 |                                 |                                 |
|                               | 2    | blocking<br>presence  |                                 |                                 |                                 |

Table 26

## 2.2.7.2 P730-P748 – Setting directional logic 1 and directional logic 2

The signals "Loop occupied" of two loops each can be evaluated by the directional logic (1 or 2). Thus it is identifiable if a vehicle has driven **on** the two loops from a certain direction or if a vehicle has driven **over** the two loops from a certain direction.

The following steps have to be set for a directional logic:

- Induction loops which are to be combined with a directional logic have tobe activated under 2.2.7.1 - P701-P724 – Setting the loop logic for loop A, B, or C.
- Then select under P730 or. P740 which induction loops shall be evaluated by the directional logic.
- Now it can be configured what effect these signals shall have on the controller.

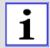

The message driving on the loop can e.g. be used for the presence detection. The message passing over the loop can e.g. be used for the vehicle counting. 1

#### The loops used for the directional logic may be placed max. one vehicle length apart from each other. Description Mode Set-up / Function Sequence Sequence point for sequence point for point directional directional logic 1 logic 2 P740 Allocation of 0 deactivated P730 the inputs 1 left – loop A right – loop B left – loop B 2 right – loop A 3 left – loop A right – loop C 4 left – loop C right – loop A 5 left – loop B right – loop C 6 left – loop C right – loop B 0 P731 P741 Opening or no function closing when 1 opening passing from the left 2 closing 0 Opening no function P732 P742 orclosing 1 opening whenpassing fromthe right 2 closing P743 0 P733 Vehicle no function countingwhen 1 increment counter (+1) passing from the left 2 decrement counter (-1) Vehicle 0 no function P734 P744 counting 1 increment counter (+1) when passing from the right 2 decrement counter (-

1) Opening 0 no function P735 P745 andclosing 1 opening whenentering fromthe left 2 closing P746 Opening and 0 P736 no function closing when 1 opening entering from the right 2 closing 0 P737 P747 Reporting or no function

| blocking                                      | 1 | reporting presence          |      |      |
|-----------------------------------------------|---|-----------------------------|------|------|
| presence<br>when<br>entering from<br>the left | 2 | blocking presence<br>report |      |      |
| Reporting or                                  | 0 | no function                 | P738 | P748 |
| blocking<br>presence                          | 1 | reporting presence          |      |      |
| when<br>entering from<br>the right            | 2 | blocking presence<br>report |      |      |

#### 2.2.8 Sequence P800 – Factory settings

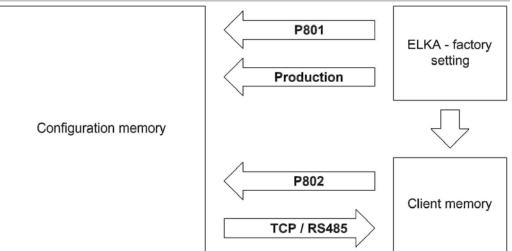

Drawing 6

When the controller is dispatched, the configuration memory and the client memory are preset with the factory setting. During operation the controller works with the parameters of the configuration memory. During learning and configuring, whether learning the running distance, configuring by display and joystick or via bus, the data in the configuration memory are changed and stored.

Only with a command via bus system the complete contents of the configuration memory can be transferred to the client memory. Also data like motor running time will be transferred to the client memory. However data like service counter, maintenance counter, or error memory etc. will not be transferred.

Writing on the client memory via the learning sequence is not possible.

When resetting to factory settings, it is distinguished between transferring the factory setting or the contents of the client memory into the configuration memory.

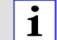

1

The transferring of the client memory to the configuration memory can only be realized via the learning sequence and not via the bus system.

#### 2.2.8.1 P801 – Reset to factory settings

To reset the controller to the factory settings, sequence point P801 is activated. The display shows  $r \not E - g$ . Now press **PROG** for 5s. The display shows g g g g g g and the factory setting is re-established. After that the sequence point is left. Is **PROG** pushed only briefly, the sequence point is left without changing the data.

#### 2.2.8.2 P802 – Reset to client's factory settings

To reset the controller to the client's factory settings, sequence point P802 is activated. The display shows r E - I. Now press **PROG** for 5s. The display shows I I I I and the client's factory setting is re-established. After that the sequence point is left. Is **PROG** pushed only briefly, the sequence point is left without changing the data.

38

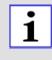

Only by command <u>via the bus system</u> the complete content of the configuration memory can be <u>transferred to the client memory</u>. Therby also data like motor running time are transferred into the client memory. Not transferred are data like service counter, maintenance counter and error memory etc.

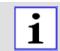

Writing into the client memory is not possible via the learning sequence.

#### 2.2.8.3 Factory settings

| Main sequence | Sub-sequence | Factory settings  |
|---------------|--------------|-------------------|
| P100          |              |                   |
|               | P101         | 30s               |
|               | P102         | - + - + - + - + - |
|               | P1PP         |                   |
| P200          |              |                   |
|               | P201         | 16                |
|               | P210         | 192               |
|               | P211         | 168               |
|               | P212         | 0                 |
|               | P213         | 200               |
|               | P220         | 192               |
|               | P221         | 168               |
|               | P222         | 0                 |
|               | P223         | 1                 |
|               | P230         | 255               |
|               | P231         | 255               |
|               | P232         | 255               |
|               | P233         | 0                 |
|               | P240         | 52                |
|               | P241         | 719               |
|               | P2PP         |                   |
| P300          |              |                   |
|               | P301         | 0s                |
|               | P302         | 0s                |
|               | P303         | 0s                |
|               | P3PP         |                   |
| P400          |              |                   |

| Main sequence | Sub-sequence | Factory settings |
|---------------|--------------|------------------|
|               | P401         | 250000           |
|               | P402         |                  |
|               | P410         | 0                |
|               | P411         | 1                |
|               | P4PP         |                  |
| P500          |              |                  |
|               | P501         | 0                |
|               | P502         | 0                |
|               | P503         | 0                |
|               | P504         | 12               |
|               | P505         | 5                |
|               | P506         | 6                |
|               | P510         | 1                |
|               | P511         | 2                |
|               | P512         | 2                |
|               | P513         | 1                |
|               | P514         | 1                |
|               | P515         | 1                |
|               | P516         | 0                |
|               | P520         | 0                |
|               | P521         | 0                |
|               | P522         | 0                |
|               | P523         | 0                |
|               | P524         | 0                |
|               | P525         | 0                |
|               | P526         | 1                |
|               | P530         | 0                |
|               | P531         | 1                |
|               | P532         | 1                |
|               | P533         | 1                |
|               | P534         | 1                |
|               | P535         | 0                |
|               | P536         | 0                |
|               | P540         | 0                |
|               | P541         | XXXX             |

| Main sequence | Sub-sequence | Factory settings |
|---------------|--------------|------------------|
|               | P542         | 0                |
|               | P543         | 0                |
|               | P544         | 0                |
|               | P545         | 0                |
|               | P546         | 0                |
|               | P547         | 0                |
|               | P548         | 1                |
|               | P549         | 0                |
|               | P550         | XXXX             |
|               | P5PP         |                  |
| P600          |              |                  |
|               | P601         | 4                |
|               | P602         | 4                |
|               | P603         | 4                |
|               | P610         | 3                |
|               | P611         | 3                |
|               | P612         | 3                |
|               | P620         |                  |
|               | P621         |                  |
|               | P622         |                  |
|               | P630         | 0                |
|               | P6PP         |                  |
| P700          |              |                  |
|               | P701         | 0                |
|               | P702         | 0                |
|               | P703         | 0                |
|               | P704         | 0                |
|               | P711         | 0                |
|               | P712         | 0                |
|               | P713         | 0                |
|               | P714         | 0                |
|               | P721         | 0                |
|               | P722         | 0                |
|               | P723         | 0                |
|               | P724         | 0                |

| Main sequence | Sub-sequence | Factory settings |
|---------------|--------------|------------------|
|               | P730         | 0                |
|               | P731         | 0                |
|               | P732         | 0                |
|               | P733         | 0                |
|               | P734         | 0                |
|               | P735         | 0                |
|               | P736         | 0                |
|               | P737         | 0                |
|               | P738         | 0                |
|               | P740         | 0                |
|               | P741         | 0                |
|               | P742         | 0                |
|               | P743         | 0                |
|               | P744         | 0                |
|               | P745         | 0                |
|               | P746         | 0                |
|               | P747         | 0                |
|               | P748         | 0                |
|               | P7PP         |                  |
| P800          |              |                  |
|               | P801         |                  |
|               | P802         |                  |
|               | P8PP         |                  |
| PPPP          |              |                  |

#### 2.3 Error messages

## i

Error messages may be acknowledged by pushing **PROG** briefly. The barrier is operational again until the next error message is issued.

The controller monitors 18 different operating parameters and if an error occurs it generates and displays an error message.

| Display | Telegram description          | Corresponds to                                                                                                    |
|---------|-------------------------------|----------------------------------------------------------------------------------------------------|
| Er.01   | f_baum_ab                     | The contact boom missing is open.                                                                                                    |
| Er.02   | f_fehler_sea_defekt           | Limit switch OPEN is faulty /<br>misaligned. Check the limit switch<br>OPEN.                                                                                                    |
| Er.03   | f_fehler_sez_defekt           | Limit switch CLOSED is faulty /<br>shifted. Check the limit switch<br>CLOSED.                                                                                                    |
| Er.04   | f_fehler_sea_sez_gleichzeitig | Both limit switches report at the same time. Check the limit switches.                                                                                                    |
| Er.05   | f_uext_12v_defekt             | Uext 12V is not within the permitted range (overload). Check the connection.                                                                                                    |
| Er.06   | f_uext_24v_defekt             | Uext 24V is not within the permitted range (overload). Check the connection.                                                                                                    |
| Er.07   | f_schleife_a_defekt           | The frequency of loop A, B or C is                                                                                                    |
| Er.08   | f_schleife_b_defekt           | not within the permitted range.<br>Check the induction loop. If                                                                                                    |
| Er.09   | f_schleife_c_defekt           | necessary change the frequency range.                                                                                                    |
| Er.10   | f_lstest_fehler               | An error occurred during<br>photoelectric barrier testing. Check<br>the photoelectric barriers.                                                                                                   |
| Er.11   | f_slztest_fehler              | An error occurred during safety contact profile testing. Check the safety contact profile.                                                                                                    |
| Er.12   | f_uc_lern_fehler              | The reference value for the power reversal could not be learned. Check motor and motor capacitor.                                                                                                 |
| Er.13   | f_relais_defekt               | An error in the power element was detected. A relay is faulty (the controller locks).                                                                                                    |
| Er.14   | f_triac_defekt                | An error in the power element was<br>detected. The triac is faulty (the<br>controller locks).<br>Remark: In case one of the motor<br>leads OPEN or CLOSE is not<br>connected, the controller also |

|        |                            | detects a fault in the power<br>element. Please check first if the<br>motor is connected correctly. |
|--------|----------------------------|----------------------------------------------------------------------------------------------------|
| Er.15  | f_fehler_registertest      | An error occurred in the control logic. The controller is faulty.                                   |
| Er.16  | f_fehler_stopredundanz     | An error occurred in the control logic. The controller is faulty.                                   |
| Er.17  | f_eeprom_defekt            | EEPROM-error 1. The controller is faulty.                                                           |
| Er. 18 | f_eeprom_checksummenfehler | EEPROM-error 2. Reprogram the controller.                                                           |

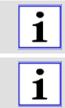

If an error occurs, its number will be displayed. If several errors occur at the same time, the numbers will be displayed successively.

The controller has a 10-step error memory. With each change the current error status will be stored together with the operating hours counter as timestamp. The error memory can be queried and analyzed via the bus system.

#### 2.4 Examples with induction loops

Following the examples are described for the preprogrammed induction loop functions of page 33 - P630 – Induction loop modelt is shown how the required function can be realized by induction loop detection and directional logic. For the examples described the controller provides pre-settings which can be selected via the mode number.

#### 2.4.1 Mode 1 – Safety and closing with one loop

|  | The vehicle drives to the barrier.                                                                                                    |  |
|--|----------------------------------------------------------------------------------------------------|--|
|  | The vehicle stops in front of the barrier.                                                                                             |  |
|  | The barrier is opened by an external command (push button, radio remote control, bus system etc.).                                     |  |
|  | The vehicle passes the barrier. Safety by loop<br>A.                                                                                   |  |
|  | After passing the barrier it closes. The closing command is issued when leaving loop A.                                                |  |
|  | Induction loops-Safety (P545 = 0)<br>The barrier opens, when a vehicle drives on<br>loop A during closing.                             |  |
|  | After passing the barrier it closes. The closing command is issued when leaving loop A.                                                |  |
|  | <b>Induction loops-Safety (P545 = 1)</b><br>After passing the barrier it closes. The closing<br>command is issued when leaving loop A. |  |
|  | The barrier stops, when a vehicle drives on loop A during closing.                                                                     |  |
|  | After driving backwards and clearing loop A the barrier closes.                                                                        |  |

2.4.2

Mode 2 – Safety and closing with two loops

|         | The vehicle drives to the barrier.                                                    |
|---------|---------------------------------------------------------------------------------------|
| O O B A | The vehicle stops.                                                                    |
|         | The barrier is opened by an external command.                                         |
|         | Safety by loops A and B.                                                              |
| B A     | When leaving loop B a closing command is issued, but safety through loop A is active. |
| B A OOO | When leaving loop A a closing command is issued.                                      |

|     | The vehicle drives to the barrier.                                                                                    |
|-----|----------------------------------------------------------------------------------------------------|
|     | When driving on loop B the barrier opens.                                                                             |
|     | The distance between loop B and A has to be less than the length of the vehicle.                                      |
| B A | When leaving loop B a closing command is issued. Yet the barrier remains open, since safety through loop A is active. |
|     | When leaving loop A the barrier closes.                                                                               |

#### 2.4.3 Mode 3 – Opening, safety and closing with two loops

Table 32

Behaviour when a second vehicle follows:

| B A | When leaving loop B a closing command is issued. Yet the barrier remains open, since the safety loop A is occupied.                                        |
|-----|----------------------------------------------------------------------------------------------------|
|     | When the second vehicle drives on loop B an opening signal is issued. At the same time the barrier is kept open by the first vehicle on loopA.             |
|     | When the first vehicle leaves loop A a closing command is issued. In order to prevent the barrier from closing, also safety on loop B has to be activated. |
| B A | Then safety by loop A and B.                                                                                                    |
| B A | When leaving loop B a closing command is issued. Yet the barrier remains open, since safety through loop A is active.                                      |

| C   | When leaving loop A the barrier closes. |
|-----|-----------------------------------------|
| B A |                                         |

Behaviour when a vehicle drives backwards:

| B A | The vehicle drives to the barrier.                                    |
|-----|-----------------------------------------------------------------------|
|     | When driving on loop B the barrier opens.                             |
| B A | The vehicle stops. The barrier remains open.                          |
|     | The vehicle drives backwards. When leaving loop B the barrier closes. |

| mode + Treschee, salety and bloshing with two hoops |                                                                                                    |  |
|-----------------------------------------------------|----------------------------------------------------------------------------------------------------|--|
| B A                                                 | The vehicle drives to the barrier.                                                                                                    |  |
| BA                                                  | The vehicle stops on loop B. The barrier controller reports the presence to the ticket dispenser.                                                                                                    |  |
| BA                                                  | The barrier is opened by an external command.                                                                                                    |  |
|                                                     | The vehicle can pass. When leaving loop B a closing command is issued, but safety through loop A is active. The second vehicle can drive up.                                                                              |  |
|                                                     | When the first vehicle leaves loop A, a closing<br>command is issued. Loop B reports the<br>presence to the ticket dispenser. The ticket<br>dispenser can issue an external opening<br>command. The barrier remains open. |  |

#### 2.4.4 Mode 4 – Presence, safety and closing with two loops

| <br>loops |                                                                                                    |
|-----------|----------------------------------------------------------------------------------------------------|
|           | The vehicle drives to the barrier.                                                                                                    |
| B A C     | The vehicle stops on loop B. The barrier controller reports the presence to the ticket dispenser.                                                                    |
| B A C     | The barrier is opened by an external command.                                                                                                    |
| B A C     | When leaving loop B a closing command is issued. Safety by loop A.                                                                                                   |
| B A C     | When leaving loop A a closing command is<br>issued but is not executed, since by<br>occupying loop C an opening command is<br>issued and safety by loop C is active. |
|           | Leaving of loop C closes the barrier.                                                                                                    |
| B A C     | The vehicle drives to the barrier.                                                                                                    |
| B A C     | When driving on loop C the barrier opens.                                                                                                    |
| B A C     | When leaving loop C a closing command is issued but is not executed since safety by loop A is active.                                                                |
| B A C     | When leaving loop A the barrier closes. Loop<br>B issues a presence report as long as the<br>barrier is occupied, but has no opening or<br>safety function.          |

# 2.4.5 Mode 5 – Presence, opening, safety and closing with three loops

# 2.4.6 Mode 6 – Opening with directional logic, safety and closing with three loops

|     | The vehicle drives to the barrier.                                            |
|-----|-------------------------------------------------------------------------------|
|     | The vehicle drives on loop C. There is no opening command issued yet.         |
|     | The vehicle additionally drives on loop B. Now an opening command is issued.  |
|     | When passing loop C and B from the left side no closing command issued.       |
|     | Safety by loop A.                                                             |
|     | Leaving loop A closes the barrier.                                            |
| СВА | The vehicle drives to the barrier.                                            |
|     | The barrier is opened by an external opening command.                         |
|     | Safety by loop A.                                                             |
|     | Leaving loop A closes the barrier.                                            |
|     | When passing loop B and C from the right side no further commands are issued. |

| 2.4.7 | 7 Mode 7 – Opening, safety and closing with three loops |                                                                                                    |  |  |
|-------|---------------------------------------------------------|----------------------------------------------------------------------------------------------------|--|--|
|       |                                                         | The vehicle drives to the barrier.                                                                                                    |  |  |
|       |                                                         | When driving on loop B the barrier opens.                                                                                                    |  |  |
|       |                                                         | The first vehicle passes the barrier. When leaving loop B a closing command is issued. Safety by loop A.                                                              |  |  |
|       |                                                         | When the second vehicle drives on loop B an opening command is issued. Leaving loop A issues a closing command which is overwritten since safety by loop C is active. |  |  |
|       |                                                         | When leaving loop B a closing command is issued. When leaving loop C a closing command is issued. The barrier remains open since safety on loop A is active.          |  |  |
|       | B A C                                                   | When leaving loop A a closing command is issued. But since safety by loop C is active, the barrier remains open.                                                      |  |  |
|       |                                                         | When leaving loop C, the barrier closes.                                                                                                    |  |  |
|       |                                                         | The vehicle drives to the barrier.                                                                                                    |  |  |
|       |                                                         | When driving on loop B the barrier opens.                                                                                                    |  |  |
|       | B A C                                                   | The vehicle stops. Safety on loop B.                                                                                                    |  |  |
|       | B A C                                                   | The vehicle drives back, the barrier closes.                                                                                                    |  |  |
|       | Table 28                                                |                                                                                                    |  |  |

#### 2.4.7 Mode 7 – Opening, safety and closing with three loops

Table 38

## i

The functions described above also apply to the opposite direction.

|          | mode of oppointing, salety and oboling with three loops                                                       |  |  |  |
|----------|----------------------------------------------------------------------------------------------------|--|--|--|
|          | The vehicle drives to the barrier.                                                                            |  |  |  |
| B A C    | When driving on loop B presence is reported.<br>Remark: The presence is reported to<br>bothticket dispensers. |  |  |  |
|          | The ticket dispenser issues an opening command. The barrier opens.                                            |  |  |  |
| B A C    | The vehicle passes the barrier. Safety by loop<br>A.                                                          |  |  |  |
|          | Leaving of loop A closes the barrier.                                                                         |  |  |  |
| B A C    | Loop C reports the presence.<br>Remark: The presence is reported to both<br>ticket dispensers.                |  |  |  |
| Table 39 |                                                                                                    |  |  |  |

#### 2.4.8 Mode 8 – Opening, safety and closing with three loops

i

The functions described above also apply to the opposite direction.

## Index

### 4

| 4x7 display |  | 4 |
|-------------|--|---|
|-------------|--|---|

### Α

| Additional board for RS485 (optional) 4     |  |
|---------------------------------------------|--|
| Additional board for TCP/IP<br>(optional) 4 |  |
| Antenna socket 4                            |  |
| Automatic closure 20                        |  |

## С

| Connection diagram 64 4       |
|-------------------------------|
| Connection for RS485-system 8 |
| Connection limit switches 4   |
| Connection motor, mains etc 4 |
| counting function 21          |

## D

| Dead man's mode   | 29 |
|-------------------|----|
| DIP-switches      | 4  |
| directional logic | 35 |

### Ε

#### F

| Factory settings       | 38 |
|------------------------|----|
| Foil keypad (optional) | 4  |
| Frequency range        | 31 |

## G

| Gateway | address |  | 18 |
|---------|---------|--|----|
|---------|---------|--|----|

## Η

Hold time stages of loops...... 33

#### I

| Induction loop mode | . 33, 45 |
|---------------------|----------|
| IP address          | 18       |

### J

| ystick4 |
|---------|
| youur   |

### L

| Learning Sequence | 9   |
|-------------------|-----|
| LED display       | 7   |
| Loop readjustment | .33 |

### Μ

| Microfuse                             | 4 |
|---------------------------------------|---|
| multi-functional relay.22, 23, 24, 25 | 5 |

#### Ρ

| Photoelectric barrier closing              |    |
|--------------------------------------------|----|
| automatic                                  | 26 |
| Photoelectric barrier mode                 | 26 |
| Photoelectric barrier testing              | 27 |
|                                            |    |
| Power supply                               | 8  |
| Power supply<br>Pre-warning time (closing) |    |
|                                            | 20 |

#### R

| radio remote control code | 17 |
|---------------------------|----|
| Radio remote control      |    |
| receiver(optional)        | 4  |
| RS485 Barrier address     | 18 |
| running time              | 16 |
| Running time limitation   | 30 |

## S

| Sensitivity stages of loops              | 32            |
|------------------------------------------|---------------|
| Service counter                          | 21            |
| Setting a number                         | 10            |
| Setting the loop logic                   | 35            |
| Socket for additional board              | 4             |
| Socket for foil keypad                   | 4             |
|                                          |               |
| Socket for radio remote control receiver |               |
|                                          | 4             |
| receiver                                 | 4<br>18       |
| receiver<br>Socket port number           | 4<br>18<br>20 |